## **How to raise a Support Ticket from within Zendesk.**

*There are 2 ways to raise a Support Ticket. The first is from within SortMyBooks Online itself and the other is from within our Zendesk support platform. This How-To deals with raising a Support Ticket from within the Zendesk Support Platform.* 

1. Click on the "Help" icon on the right hand side. This will open up a new tab and take you to the Knowledge Base which has a range of How-To's on various topics.

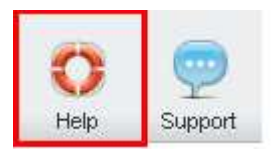

2. On this screen click on the "Submit A Request" button.

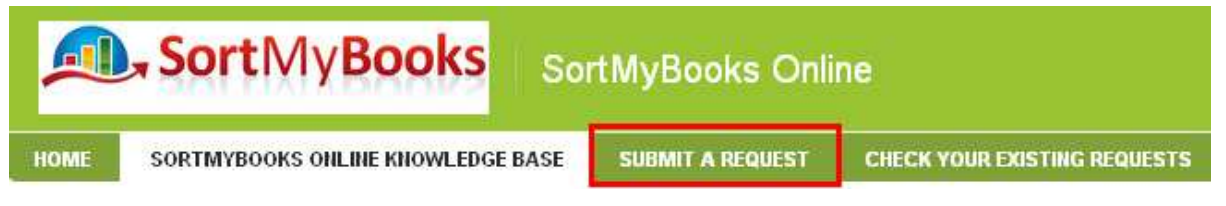

3. Enter your Email Address, Subject and full description in the boxes provided, along with any attachments that will help us with your query.

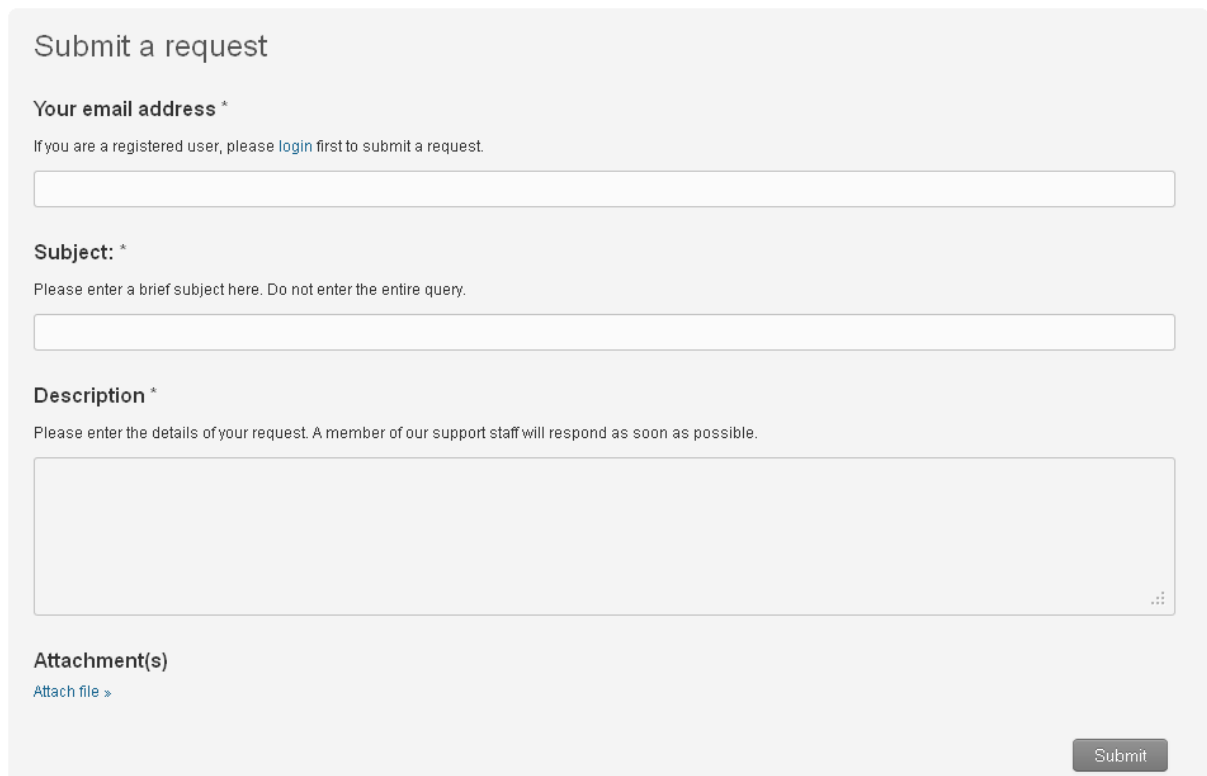

**Note:** We endeavour to reply to all queries within 24-48 hours, unfortunately due to the high volume of emails it may take longer. The more information provided with your query, including screenshots, the more it will help us in providing you a more comprehensive answer to your query.